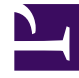

# **S** GENESYS

This PDF is generated from authoritative online content, and is provided for convenience only. This PDF cannot be used for legal purposes. For authoritative understanding of what is and is not supported, always use the online content. To copy code samples, always use the online content.

## Genesys Dialog Engine User Guide

Intents

### Contents

- 1 [What are intents?](#page-2-0)
- 2 [Create an intent](#page-2-1)
- 3 [Rename an intent](#page-2-2)
- 4 [Delete an intent](#page-2-3)
- 5 [What's next?](#page-3-0)

An **Intent** describes a task that a user wants to do.

#### <span id="page-2-0"></span>What are intents?

Intents describe a goal or task that a user wants to do, such as tracking their package or booking a cab. A user will interact with a bot to resolve their intent. The dialog model you build must identify a user's intent accurately based on their input.

A user might say: "*I need a room for tomorrow*." or "*I want to book a room for tomorrow.*" The intent of the user is to book a room, though the phrases that they use to convey the intent are different.

When creating intents for your chat bot, try to create one intent per activity. Let's say your bot is in a gaming domain, and your bot can tell players about their points or book them a table at one of the casino's restaurants. It is a good practice to create one intent for points balance and one intent for booking a table.

#### <span id="page-2-1"></span>Create an intent

- From the **Intents** page, click **Add Intent**.
- Enter an intent name for the intent.
- Click **Save**. The **Utterances** page will be displayed after the intent is saved.
- To add more intents, go to the **Intents** page and click **Add Intent**. You can also click the **Add Intent** option in the left pane.

#### <span id="page-2-2"></span>Rename an intent

You can modify only the name of an intent.

- From the **Intents** page, click **Edit** next to an intent.
- Change the name of the intent and click **Save**.

#### <span id="page-2-3"></span>Delete an intent

- From the **Intents** page, click **Delete** next to an intent.
- Click **Delete** in the confirmation dialog.

#### Warning

If an intent is deleted, all of its related components (utterances and entities) will be deleted.

#### <span id="page-3-0"></span>What's next?

Next, we'll create a few phrases called **utterances** that a customer might use to describe what they want to do.